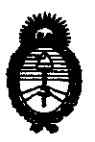

Ministerio de Salud<br>Secretaría de Políticas, Regulación e Institutos

#### **DISPOSICION Nº** 6255

A.N.M.A.T. <sup>42010</sup> - Año del Bicentenario de la Revolución de Mayo"

## BUENOS AIRES, 1 5 *OCT* **20TO**

VISTO el Expediente N° 1-47-13463-09-7 del Registro de esta Administración Nacional de Medicamentos, Alimentos y Tecnología Médica (ANMAT), y

## CONSIDERANDO:

Que por las presentes actuaciones L'MAGE S.R.L. solicita se autorice la inscripción en el Registro Productores y Productos de Tecnología Médica (RPPTM) de esta Administración Nacional, de un nuevo producto médico.

Que las actividades de elaboración y comercialización de productos médicos se encuentran contempladas por la Ley 16463, el Decreto *9763/64,* y MERCOSUR/GMC/RES. N° *40/00,* incorporada al ordenamiento jurídico nacional por Disposición ANMAT N° *2318/02* (TO 2004), y normas complementarias.

Que consta la evaluación técnica producida por el Departamento de Registro.

Que consta la evaluación técnica producida por la Dirección de Tecnología Médica, en la que informa que el producto estudiado reúne los requisitos técnicos que contempla la norma legal vigente, y que los establecimientos declarados demuestran aptitud para la elaboración y el control de calidad del producto cuya inscripción en el Registro se solicita.

Que los datos identificatorios característicos a ser transcriptos en los proyectos de la Disposición Autorizante y del Certificado correspondiente, han sido convalidados por las áreas técnicas precedentemente citadas.

Que se ha dado cumplimiento a los requisitos legales y formales que contempla la normativa vigente en la materia.

Que corresponde autorizar la inscripción en el RPPTM del producto médico objeto de la solicitud.

Que se actúa en virtud de las facultades conferidas por los Artículos 8°, inciso 11) y 10°, inciso i) del Decreto *1490/92* y por el Decreto *425110.* 

 $\left(\frac{1}{2}\right)$ 

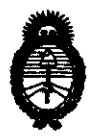

**Ministerio de Salud<br>
Secretaría de Políticas, Regulación** e Institutos A.N.MAT.

DISPOSICIAN Nº 6255

.. 2010 - Año del Bicentenario *de* la Revolución *de* Mayo"

Por ello;

## EL INTERVENTOR DE LA ADMINISTRACiÓN NACIONAL DE MEDICAMENTOS, ALIMENTOS Y TECNOLOGíA MÉDICA DISPONE:

ARTICULO 1º- Autorízase la inscripción en el Registro Nacional de Productores y Productos de Tecnología Médica (RPPTM) de la Administración Nacional de Medicamentos, Alimentos y Tecnología Médica del producto médico de marca Contec, nombre descriptivo Monitores Multiparamétricos y nombre técnico Sistema de Monitoreo Fisiológico, de acuerdo a lo solicitado, por L'MAGE S.R.L., con los Datos Identificatorios Característicos que figuran como Anexo I de la presente Disposición y que forma parte integrante de la misma.

ARTICULO 2° - Autorízanse los textos de los proyectos de rótulo/s y de instrucciones de uso que obran a fojas 100 y 91 a 99 respectivamente, figurando como Anexo 11 de la presente Disposición y que forma parte integrante de la misma.

ARTICULO 3° - Extiéndase, sobre la base de lo dispuesto en los Artículos precedentes, el Certificado de Inscripción en el RPPTM, figurando como Anexo 111 de la presente Disposición y que forma parte integrante de la misma

ARTICULO 4° - En los rótulos e instrucciones de uso autorizados deberá figurar la leyenda: Autorizado por la ANMAT, PM-1625-6, con exclusión de toda otra leyenda no contemplada en la normativa vigente.

ARTICULO 5°- La vigencia del Certificado mencionado en el Artículo 3° será por cinco (5) años, a partir de la fecha impresa en el mismo.

ARTICULO 6° - Regístrese. Inscríbase en el Registro Nacional de Productores y Productos de Tecnología Médica al nuevo producto. Por Mesa de Entradas notifíquese al interesado, haciéndole entrega de copia autenticada de la presente Disposición, conjuntamente con sus Anexos I, II y III. Gírese al Departamento de Registro a los fines de confeccionar el legajo correspondiente. Cumplido, archívese.

Expediente Nº 1-47-13463-09-7

DISPOSICIÓN Nº **6255** 

I

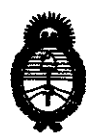

Ministerio de Salud Secretaría de Políticas, Reguladón e Institutos

"2010 - Año del Bicentenario de la Revolución de Mayo"

ANEXO I

DATOS IDENTIFICATORIOS CARACTERÍSTICOS del PBODUCTO MÉDICO inscripto en el RPPTM mediante DISPOSICIÓN ANMAT N° ..... $\Delta$ ... $\Delta$ ... $\Delta$ ...

Nombre descriptivo: Monitores Multiparamétricos.

Código de identificación y nombre técnico UMDNS: 12-636 - Sistema de Monitoreo Fisiológico.

Marca de (los) producto(s) médico(s): Contec.

Clase de Riesgo: Clase 111.

Indicación/es autorizada/s: Monitorización de parámetros vitales (ECG, Resp,  $S_pO_2$ , NIBP, Temp).

Modelo/s: - CMS9000.

- CMS8000.
- CMS7000.
- CMS6000.

Período de vida útil: Diez (10) años.

Condición de expendio: Venta exclusiva a profesionales e instituciones sanitarias.

Nombre del fabricante: Contec Medical System Co. Ud.

Lugar/es de elaboración: # 24 Huanghe West Road, E&T Development Zone, Qinhuangdao, China.

Expediente N° 1-47-13463-09-7 DISPOSICiÓN N°

**8255** 

Dr. OTTÓ A. ORSINGHEI SUB-INTERVENTOR N.M.A.T.

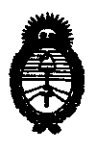

Ministerio de Salud<br>Secretaría de Políticas, Regulación e Institutos<br>A.N.M.A.T.

"2010 - Año del Bicentenario de la Revolución de Mayo"

ANEXO 11

TEXTO DEULOS RÓTULO/S e INSTRUCCIONES DE USO AUTORIZADO/S del PRODUC**SO** MEDICS inscripto en el RPPTM mediante DISPOSICIÓN ANMAT N°

in, comes

Dr. OTTO A. ORSINGHER **SUB-INTERVENTOR**  $A.K.M.A.T.$ 

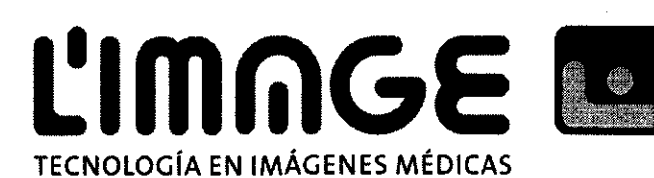

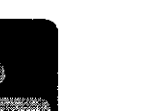

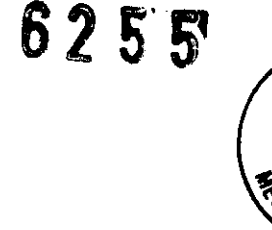

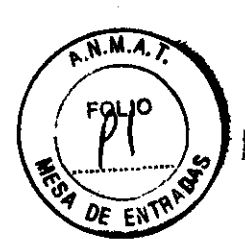

## **INSTRUCCIONES DE USO.**

- **1.** Fabricante: Contec Medical System Co. Ltd # 24 Huanghe West Road E&T Development Zone - Qinhuangdao - China
- 2. Importado por L'MAGE SRL Sarachaga 5275 Capital Federal
- **3.** Monitor Multiparametrico, Marca: Contec, Modelo: CMS6000, CMS7000, CMSBOOO, CMS9000
- **4.** N° Serie:
- **5.** Director técnico: Hermenegildo Antonio Gonzalo Ingeniero MN 1651
- **6.** Autorizado por la A.N.M.A.T PM-1625-6
- 7. condición de venta

#### Pantalla:

La pantalla del monitor es un LCD a color, que puede mostrar los parámetros recogidos del paciente, formas de onda, alarmas de información, así como el número de cama, la hora y estado del monitor, etc.

La pantalla esta decidida en tres áreas (Ver Figura 1)

- 1-4 Área de Información
- 2 - Área de Formas de Onda
- 3 - Área de Parámetros

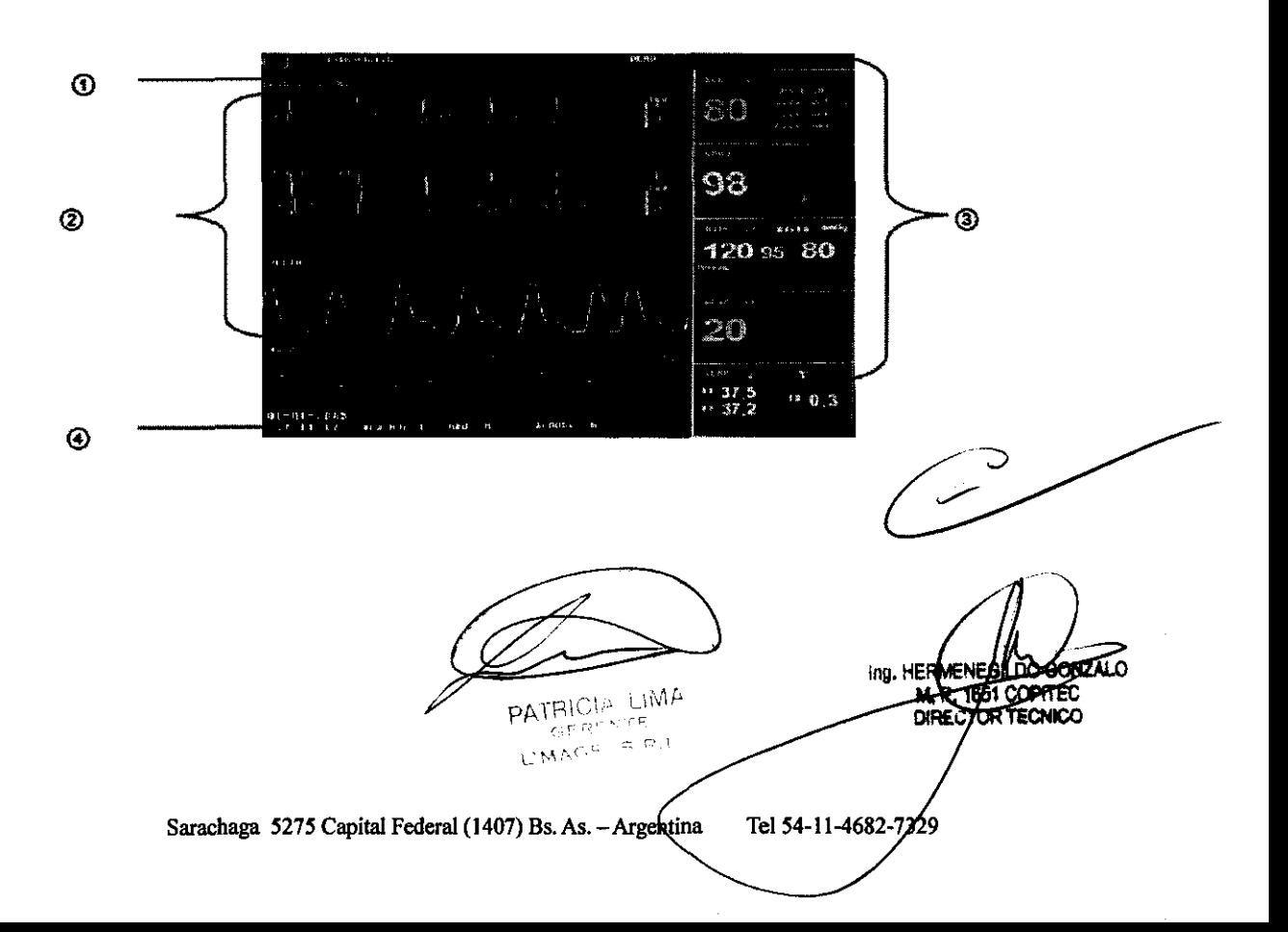

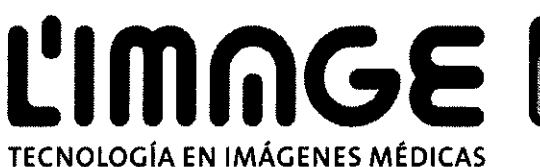

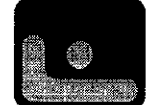

**6255'** 

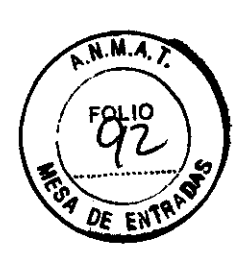

## Área de Información:

El área de información se ubica en la parte superior de la pantalla y muestra el estado actual del monitor y el paciente,

## Información del paciente incluido:

BED NO (Cama nº) - Numero de cama de todos los pacientes monitoreados.

Patient type (tipo de paciente) - Tres opciones: Adulto, Pediátrico, Neonatologico.

'01-01-2005" - Fecha actual

'07: 11: 17" - Hora actual.

M - Sexo del paciente, Masculino o Femenino (Male, Female)

BLOOD (Sangre) - Tipo de sangre del paciente.

Otros datos aparecerán y desaparecerán en el área de información junto con el reporte de estado. De acuerdo con el contenido, esta se dividirá en:

Información temprana, reportando el estado actual del monitor o del sensor / sonda, la cual siempre aparece a la derecha de la hora del sistema. Cuando esta información aparezca cubrirá el nombre y sexo del paciente.

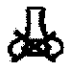

símbolo de alarma PAUSADA. Presione el botón 'SILENCE" (Silencio) una vez (menos de 1 segundo) para silenciar el sonido de la alarma y el símbolo de alarma pausada aparecerá en ese momento. Presione el botón nuevamente para salir del estado de pausa. La duración del estado de pausa puede ser 1, 2, o 3 minutos.

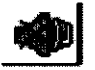

Símbolo de alarma silenciada. Presione el botón 'SILENCE" una vez (mas de 1 segundo) para silenciar el sonido de la alarma manualmente y el símbolo de alarma silenciada aparecerá al mismo tiempo. El estado de silencio termina cuando se cambia el estado de alarma o una nueva alarma es programada.

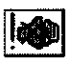

Símbolo de volumen de alarma apagado. Este símbolo aparece para indicar que usted ha silenciado la alarma de manera permanente. Este estado termina cuando se cambia el estado de la alarma.

**PATRICLA LIMA**<br>
GERMAN GERMAN **M.A.<del>I 1951</del> COPTEC**<br>
LIMAGE BERMAN COPTECT **M.A.COPTEC** കണ **OR TECNICO** Sarachaga 5275 Capital Federal (1407) Bs, As.  $-$  Argentina \Tel 54-11-4682-73

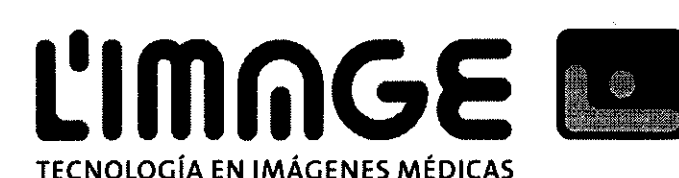

- Si este símbolo aparece, el sistema no dará alarmas sonoras. Usted debe ser muy cuidadoso usando esta función. Este estado se puede modificar de dos maneras. Una es establecer el volumen de la alarma en un estado que no sea apagado (OFF) en la opción mantenimiento del usuario (USHER MAINTAIN) del menú. La otra manera es presionar el botón SILENCE (silencio) para hacer que el símbolo se  $\overline{z}$  cambie a Y entonces presionar el  $(silencio)$  para hacer que el símbolo se  $\overrightarrow{AB}$  cambie a botón SILENCE (silencio) otra vez y el sistema volverá al estado normal de alarma.
	- La información de los parámetros de la alarma se muestra siempre en la esquina superior derecha de la pantalla.

**62 SS!** 

 $\overline{M.A}$ 

• Cuando las formas de onda (WAVEFORM) están congeladas en la pantalla, el congelamiento (FREEZE) aparecerá en la parte inferior de la pantalla.

#### Forma de onda / Área de menú

El área de Forma de onda (waveform) puede mostrar hasta 8 formas de onda. El orden en que las Formas de onda se muestran puede ser ajustado. Para una configuración detallada, las Formas de onda que provee el sistema son: 2 ECG Formas de onda, Sp02 Formas de onda, RESP Formas de onda.

Todas las Formas de onda del sistema figuran en "CONFIGURACIÓN DE FORMA DE ONDA" (WAVEFORM SETUP) en el menú. El usuario puede seleccionar la Forma de onda a mostrar en la pantalla y ajustar su posición. La manera correcta de hacerlo se muestra en: Configuración de señal/Secuencia de onda (TRACE SETUP/WAVE SEQUENCE).

El nombre de la Forma de onda, se muestra en la parte superior izquierda de la Forma de onda.

El usuario puede elegir conductor ECG basado en los requisitos. El aumento del canal y el filtro también se muestran en ECG Forma de onda. Una barra de escala lmV también se muestra en el lado derecho de la Forma de onda del ECG.

Cuando se requiere del menú durante una operación, el menú siempre ocupa la posición fija en la parte media de la zona de Forma de onda, por lo tanto parte de la Forma de onda no puede ser vista temporariamente. Al salir del menú, el sistema restaurara la pantalla original. El usuario puede configurar el rango de refresco la Forma de onda. La manera de hacerlo se explica en la descripción de configuración de cada parámetro.

#### Área de parámetros:

El Área de parámetros se encuentra a la derecha del área de Formas de onda, cuya posición se corresponde básicamente a la Forma de onda. Los parámetros que se muestran en el Área de parámetros son:

## **ECG**

- Ritmo cardiaco o ritmo de pulso heart rate or pulse rate (unit: beats/minute).
- El análisis de ST resultante del canal 1 y 2: STl, ST2 (unit: mV) (Option).
- PVCs (unit: times/minute) (Option)

PATRICIA LIMA<br>GERLYTE  $L'MAG^{\dagger}-\bar{\mathbb{S}}\cdot\bar{\mathbb{R}}$ 

Ing. HERMENEGILDO GONZALO M, P. 1651 COPITED DIRECTOR TECNICO

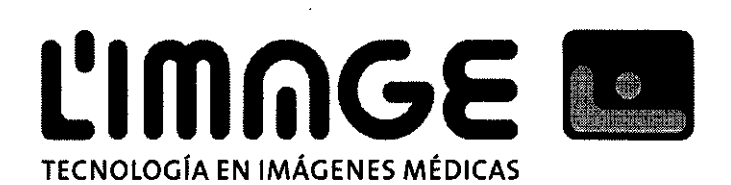

#### **NIBP**

De izquierda a derecha se encuentran: presión sistólica, presión media y presión diastolica  $\overline{\phantom{a}}$ (unit: mmHg or kPa)

 $6255$ 

 $M.A.$ 

#### $SpO<sub>2</sub>$

- $SpO<sub>2</sub>$  (unit %)  $\overline{a}$
- Ritmo de pulso (unit: beats/minute) (cuando ambos ítems son seleccionados).  $\overline{a}$

#### **RESP**

Ritmo respiratorio (unit: times/minutes)

#### **TEMP**

Canal de temperatura 1 y 2: T1, T2 y la diferencia entre ambas TD (°C or °F).  $\overline{a}$ 

#### Luz de alarma y estado de alarma:

En estado normal la luz de alarma no esta encendida. Cuando la alarma se programa la luz se enciende de manera intermitente o permanente.

#### Advertencia:

Siempre verificar la función de auto-chequeo de dispositivos sonoros y visuales de la alarma (LED) cuando CMS-6000 esta encendido.

#### Funciones de botones

Todas las operaciones del monitor se realizan a través de los botones y una perilla en la parte inferior de la pantalla. Por debajo de ellos se encuentran sus nombres. Ellos son:

**• MAIN** (Principal)

Independientemente del nivel del menú en el que se encuentre el sistema, pulse este botón y el sistema siempre volverá a la pantalla principal.

Ing. HERMENBOLDGONZALO THE P. 1657 COPITED PATRICO Like **GEST ALE** L-MACf- S.R.L Tel 54-11-4682-7329 Sarachaga 5275 Capital Federal (1407) Bs. As. - Argentina

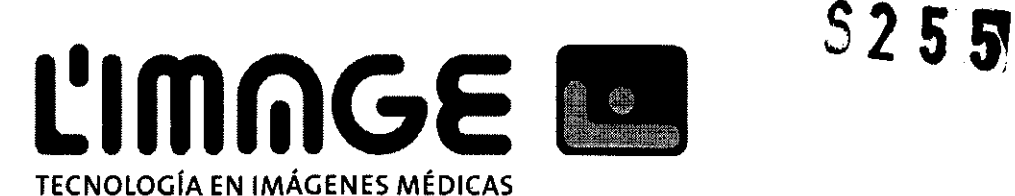

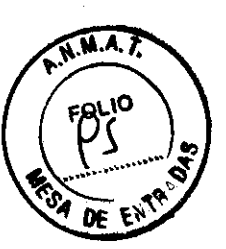

**• FREEZE** (Congelamiento)

Presione este botón y el sistema procederá a congelar el estado. En este estado el usuario puede revisar las Formas de onda de 40 segundos. Aquí las Formas de onda congeladas podrán imprimirse. En el estado FREEZE, presione nuevamente el botón FREEZE para salir de este estado.

**• SILENCE** (Silenciar)

Presione este botón para suspender la alarma por un máximo de 3 minutos ( con opción de 1 minuto, 2 minutos, o 3 minutos). En estado de pausa de la alarma, aparece este símbolo

en el área de información. Presione este botón por mas de 1 segundo para silenciar todos los sonidos (incluyendo sonidos de alarma, latidos del corazón, tono de pulso, clave de sonido).

Al mismo tiempo, este símbolo **« a** aparece en el área de información. Presione este botón nuevamente para restaurar todo tipo de sonido y el símbolo « a aparecerá en la pantalla.

**Nota:** Si una nueva alarma sucede durante el estado PAUSE/SILENCE, el sistema saldrá automáticamente de este estado.

**Nota:** El sistema empezara a dar la alarma de nuevo cuando exista un nuevo evento para que esta se accione. Sin embargo recuerde que al presionar el botón SILENCE puede silenciar en forma permanente los sonidos de alarma de ECG LEAD OFF Y SP02 SENSOR OFF.

**• START** (comienzo)

Pulse para inflar la manga para inidar una medición de la presión arterial. Cuando este realizando la medición, presione nuevamente para cancelar la medición y desinflar la manga.

**• REC/STOP** (Grabar/Detenerse)

Pulse para iniciar una grabadón a tiempo real. El momento de grabación se configura en REC TIME (Tiempo de grabación) de RECORD SETUP (Configuración de grabación) del submenú. Presione durante la grabación para detener la misma.

**• MENU** (Menú)

Presione este botón para ingresar al SYSTEM MENU (menú del sistema), donde el usuario podrá configurar la información del sistema y realizar la revisión de las operadones.

**• Rotary knob** (Mando rotatorio)

El usuario podrá usar el mando rotatorio para seleccionar el menú y modificar la configuración. Este podrá usarse en el sentido de las agujas del reloj o en el sentido contrario y presionarse como los

Ing. HERMENEG At P. 166 4TRC PATF!iCu. UMr. *r."* "-'-r=- DIRECTOR TECNICO Sarachaga 5275 Capital Federal (1407) Bs. As. - Argentina. Tel 54-11-4682-7329

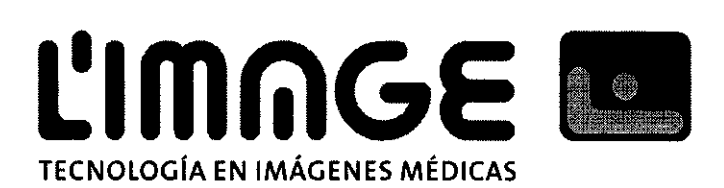

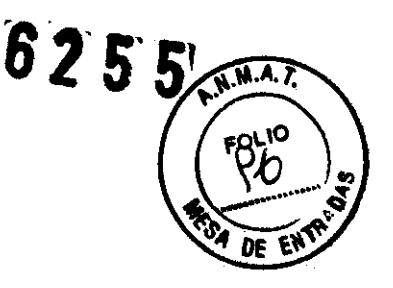

demás botones. **El** usuario podrá usar el mando para llevar a cabo las operaciones en la pantalla, en el menú del sistema y parámetros del menú.

## Modo de uso del mando rotatorio (Rotary knob) para operar en la pantalla:

la marca rectangular en la pantalla que se mueve al rotar el mando se llama "cursor". Se podrán realizar operaciones en cualquier posición que se encuentre el cursor.

Cuando el cursor se encuentre en el área de Forma de onda, el usuario podrá inmediatamente cambiar la configuración actual.

CUando el cursor se encuentre en el área de parámetros, el usuario podrá ingresar a la configuración de menú del modulo de parámetro correspondiente para configurar los ítems del modulo.

## Modo de operación:

- Mover el cursor hasta el ítem donde se requiere hacer la operación.
- Presione el mando
- Alguna de las siguientes cuatro (4) situaciones podrán suceder:

1.- El cursor con color de fondo puede ingresar en el marco sin color de fondo, lo que implica que el contenido en el marco puede cambiar con la rotación del mando.

2.- las ventanas de menú o medición, pueden aparecer en la pantalla, o el menú original puede ser remplazado por uno nuevo.

3.- Una marca de verificación  $V$  aparecerá en la posición, indicando que el ítem es confirmado.

PArRlel:, LIM!- *ro,* .--,.' r-,

 $\in \mathbb{R}$  1

 $\mathsf{M}\mathsf{A}\mathsf{C}^{\mathsf{T}}$ 

4.- El sistema inmediatamente ejecutara una cierta función.

**TECNICO** 

Sarachaga 5275 Capital Federal (1407) Bs. As. - Argentina Tel 54-11-4682, 7329

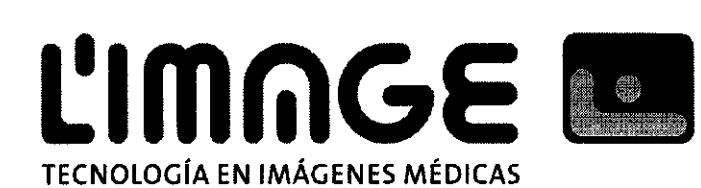

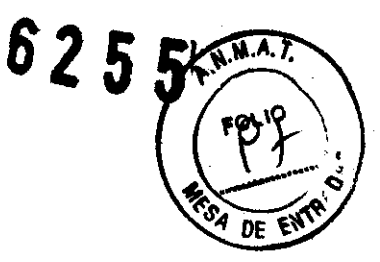

#### **Interfaces**

Para un funcionamiento conveniente, las diferentes interfaces se encuentran en distintas partes del monitor.

En el lado derecho esta la cubierta de la entrada de papel de la grabadora, como se muestra en la Figura a continuación:

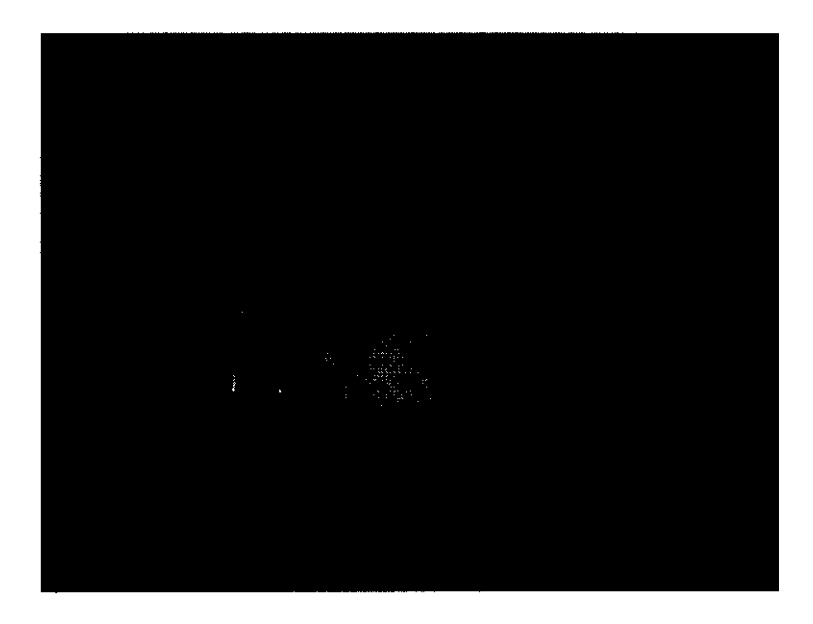

En el lado izquierdo están los cables conectores al paciente y los sensores, como se muestra en la Figura a continuación:

- 1.- Ranura para canal 1 TEMP sonda.
- 2.- Ranura para canal 2 TEMP sonda.
- 3.- Ranura para sensor Sp02.
- 4. Ranura para cable ECG cable.
- 5. Ranura para sensor (cuff) NIBP

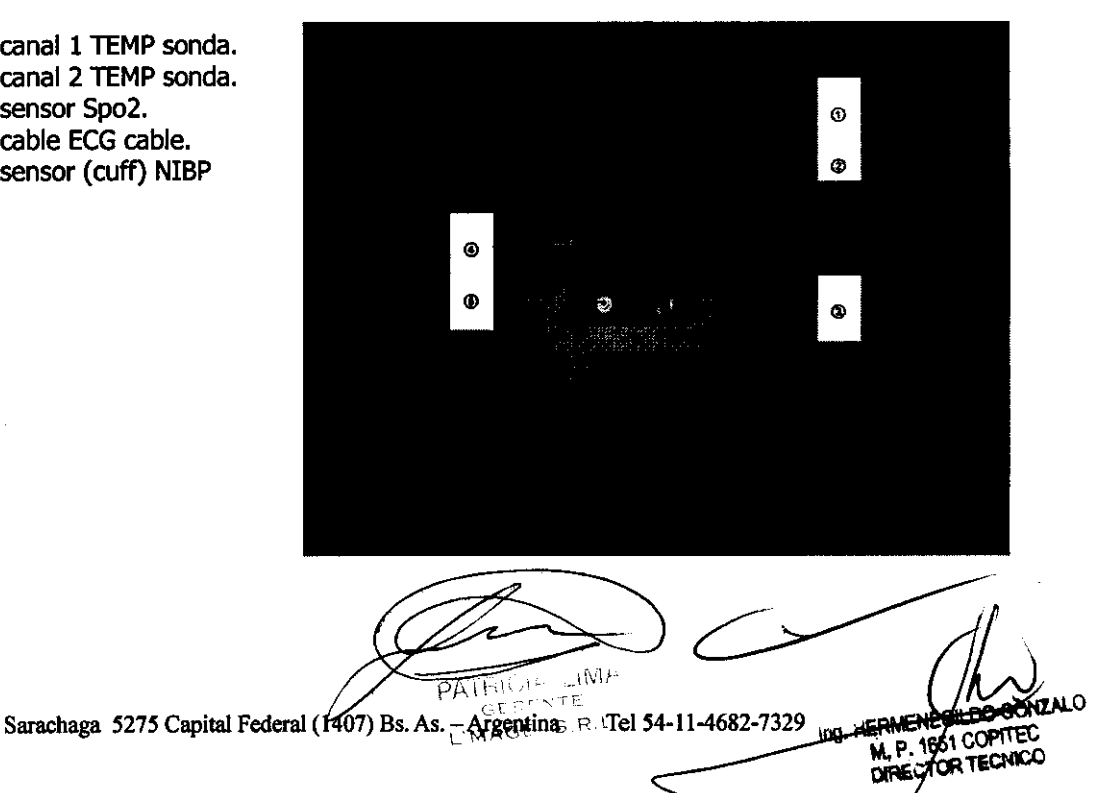

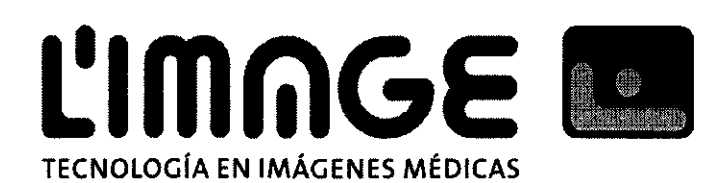

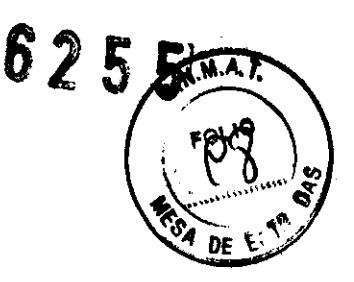

Indica que el instrumento es lEC 60601-1 equipo Tipo CF. La unidad que muestra este símbolo contiene un aislante (flotante) Tipo-F, que provee un alto grado de protección antishock, y es apropiado para su uso durante la desfibrilacion.

## Batería Incoroorada:

El monitor esta equipado con baterías recargables. La batería incorporada al monitor puede recargarse automáticamente cuando este conectado a la entrada de corriente (AC INPUT) hasta que esta este completa.

Mientras se este operando con la batería, y la energía sea muy baja, el monitor activara la alarma y se apagara automáticamente. Mientras la energía se este acabando, sonara la alarma de nivel uno "Batería Baja" (Batery Low) en el área de mensajes.

Conectar el monitor a la corriente en este momento, permitirá cargar la batería mientras este operando. Si continua trabajando con la batería, el monitor se apagara automáticamente (luego de 5 minutos de sonar la alarma) debido a la descarga completa de la batería.

## Advertencias:

- El monitor esta destinado a aplicadones de monitoreo clínico, y debe ser operado solo por personal capacitado.
- Podría hacer riesgo de descarga eléctrica al abrir la carcasa del monitor. Todo los servicios y las actualizaciones a este equipo deberán ser realizadas por personal capacitado y autorizado por nuestra empresa.
- Posible riesgo de explosión si se utiliza en presencia de anestésicos inflamables u otras sustandas inflamables en combinación con aire, entornos con oxigeno enriquecido u oxido nitroso.
- Verificar si el dispositivo y sus accesorios funcionan de manera segura antes de su uso.

PATRICLE LIMA ing. HER **ENEGILDO GONZALO**  $CMAC^{\circ} \cong \mathsf{R}$ **GST COPITED** DIRE **TOR TECNICO** Sarachaga 5275 Capital Federal (1407) Bs. As. - Argentina Tel 54-11-4682-732

## **6255'**

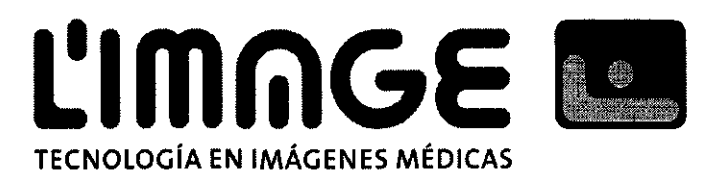

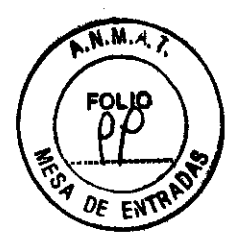

- Personalizar las configuraciones de la alarma de acuerdo a la situación de cada paciente y asegúrese de que la alarma sonora podrá ser activada cuando ocurra una alarma.
- No utilizar teléfonos celulares cerca de este aparato, pues su alto nivel de radiación electromagnética puede afectar el rendimiento del monitor.
- No toque al paciente, la mesa, o el dispositivo durante la Desfibrilación ..
- Los dispositivos conectados con el monitor deberán formar un sistema equipotencial (protegido con conexión a tierra).
- Cuando se deba utilizar con equipo de electro-cirugía, usted (medico enfermera) debe dar prioridad a la seguridad del paciente.
- No colocar el monitor o la fuente de alimentación extema en ninguna posición que pueda causar daño al paciente. No levantar el monitor por el cable de alimentación o cable del paciente, utilizar solo la manija disponible en el monitor.

## Precaución:

- Al final de la vida útil de este producto, y sus accesorios, deben ser desechados de manera acorde a las normas de regulación dispuestas para este tipo de residuos.
- Si usted tiene alguna duda sobre la disposición del conductor a tierra y su desempeño, deberá utilizar la batería intema para alimentar el monitor.

## Entorno:

- Temperatura  $-$  En funcionamiento  $0 - 40$  (°C) - Transporte y almacenamiento  $-20 - 60$  ( $\circ$ C)
	- Humedad
- $-$  En funcionamiento  $\leq$  = 85% - Transporte y almacenamiento <=93%
	- Altura
- En funcionamiento -500 a 4.600m (-1600 a 15.000ft)
- Transporte y almacenamiento -500 a 13.100m (-1600 a 43.00Oft)

PATER<sub>A.</sub><br>Geboorte  $-118123$ 

L'MAGE S.P.I

Ing. HERMEN RAP 16400 M. P. 1854 COPPTED

Sarachaga 5275 Capital Federal (1407) Bs. As. - Argentina Tel 54-11-4682-7329

# **6255**

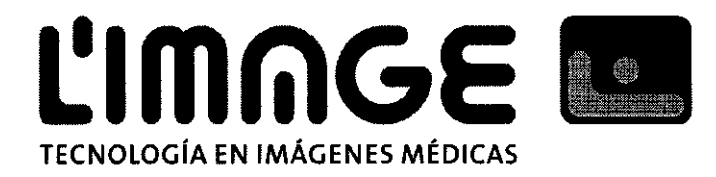

## **PROYECTO DE ROTULO**

- 1. Fabricante: Contec Medical System Co. Ltd  $#$  24 Huanghe West Road E&T Development Zone - Qinhuangdao - China
- 2. Importado por L'MAGE SRL Sarachaga 5275 Capital Federal
- 3. Monitor Multiparametrico, Marca: Contec, Modelo: CMS6000, CMS7000, CMS8000, CMS9000
- 4. N° Serie:
- 5. ver instrucciones de uso en folleto interno
- 6. ver advertencias, precaudones y contraindicaciones en el manual de instrucciones de uso
- 7. almacenar a temperatura ambiente al resguardo de luz directa del sol
- 8. Director técnico: Hermenegildo Antonio Gonzalo Ingeniero MN 1651
- 9. Autorizado por la A.N.M.A.T PM-1625-6
- 10. condición de venta

PATHILL WAP L'MAGE S.R.L

Ing. HERMENEGIL

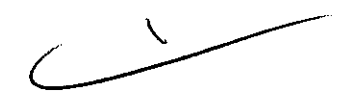

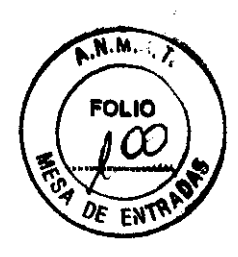

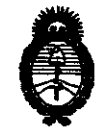

Ministerio de Salud<br>Secretaría de Políticas, Regulación e Institutos

A. N.M.A.T. "Z010 - Año del Bicentenario de *la* Revolución de *Mayo"* 

ANEXO III

## **CERTIFICADO**

Expediente N°: 1-47-13463-09-7

El Interventor de la Administración Nacional de Medicamentos, Alimentos y Tecnología Médica (ANMAT) certifica que, mediante la Disposición Nº.<sup>0</sup> ...  $\sqrt{2}$  ...  $\sqrt{5}$ y de acuerdo a lo solicitado por L'MAGE S.R.L., se autorizó la inscripción en el Registro Nacional de Productores y Productos de Tecnología Médica (RPPTM), de un nuevo producto con los siguientes datos identificatorios característicos:

Nombre descriptivo: Monitores Multiparamétricos.

Código de identificación y nombre técnico UMDNS: 12-636 - Sistema de Monitoreo Fisiológico.

Marca de (los) producto(s) médico(s): Contec.

Clase de Riesgo: Clase 111.

Indicación/es autorizada/s: Monitorización de parámetros vitales (ECG, Resp, S<sub>p</sub>O<sub>2</sub>, NIBP, Temp).

Modelo/s: - CMS9000.

- CMS8000.
- CMS7000.
- CMS6000.

Período de vida útil: Diez (10) años.

Condición de expendio: Venta exclusiva a profesionales e instituciones sanitarias.

Nombre del fabricante: Contec Medical System Co. Ud.

Lugar/es de elaboración: # 24 Huanghe West Road, E&T Development Zone, Qinhuangdao, China.

Se extiende a L'MAGE S.RL el Certificado PM-1625-6, en la Ciudad de Buenos Aires, a  $.1.5.0$ CT..2010..., siendo su vigencia por cinco (5) años a contar de la fecha de su emisión.

DISPOSICiÓN N°

6255